## **Инструкция по настройке почты mail.miac.samregion.ru в сети 13к**

1. Запустите приложение Thunderbird.

2. Выберите «Добавить учётную запись почты».

3. Заполните поля «Ваше имя», «Адрес эл. почты» и «Пароль». Адрес почты должен иметь вид <login>@mail.miac.samregion.ru

## 4. Нажмите «Настроить вручную...»

## 5. Заполните параметры:

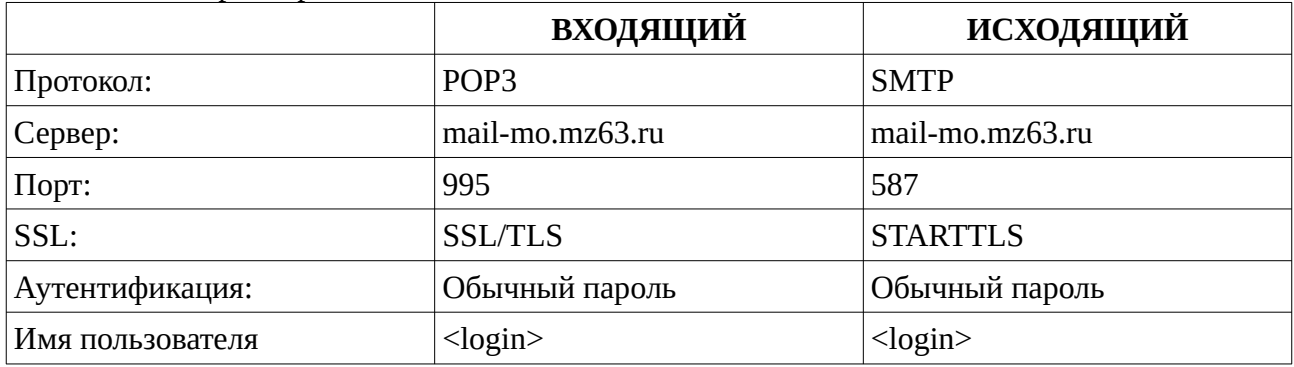

\*login указывается без @mail.miac.samregion.ru

\*Почтовый сервер имеет имя **mail-mo.mz63.ru** только в сети 13к. При настройке через интернет имя сервера **mail.miac.samregion.ru**

6. Нажмите «Дополнительная настройка», «ОК».

7. В параметрах сервера снимите галочку «Оставлять копии сообщений на сервере». При настройке более одного клиентского приложения для получения почты с одного ящика, установите параметр «Не более 7 дней». В любом случае на сервере почтовые ящики будут периодически очищаться.

## P.S.

8. Во время отправки почты на новых АРМ с ОС Centos 7 возможна ошибка о недостатке места на диске для сообщений. В этом случае нужно вручную указать каталог сохранения отправленных сообщений.

Параметры учётной записи → Копии и папки → При отправлении сообщений автоматически: Помещать копию сообщения в: Другую папку  $\rightarrow$  <login>@mail.miac.samregion.ru  $\rightarrow$ Отправленные

9. При получении почты возможны задержки порядка 10-20 минут. Это связано с работой спам-фильтра на сервере, особенно при массовой рассылке писем, например из МЗ.

Ведунов Павел Владимирович

Главный специалист отдела администрирования и технического обслуживания ГБУЗ «Самарский областной медицинский информационно-аналитический центр» тел. (846) 207-09-36(доб. 404), VedunovPV@miac.samregion.ru